# **APLICAȚIE PE SISTEM DE OPERARE ANDROID PENTRU MONITORIZAREA ȘI COMANDA DISPOZITIVELOR EXTERNE**

## **Alexandru MOLDOVAN1\* , Alin GOANȚĂ<sup>1</sup> , Grațian COJOCARIU<sup>1</sup>**

*<sup>1</sup>Universitatea Politehnica Timișoara, Facultatea de Inginerie Hunedoara, Departamentul de Inginerie Electrică și Informatică Industrială, grupa Inginerie Electrică și Calculatoare, an II, Hunedoara, Romania* 

\*Autorul corespondent:Alexandru MOLDOVAN, [moldovanalexandru2000@gmail.com](mailto:moldovanalexandru2000@gmail.com)

*Rezumat. Lucrarea de față prezintă realizarea unei aplicații software care se încarcă pe telefonului mobil și poate monitoriza și controla de la distanță senzori, respectiv elemente de execuție. Concret, aplicația este programată pe platforma App Inventor și monitorizează prin comunicație bluetooth senzori de temperatură, gaz, iluminare și poate comanda un sistem de iluminare și funcționarea unei pompe de aspirație / refulare apă.* 

*Cuvinte cheie: App Inventor, Android, Arduino, transmisie bluetooth, senzori.* 

#### **Introducere**

MIT App Inventor este o aplicație web open-source dezvoltată de Google ce permite crearea de programe pentru două tipuri de sisteme de operare: Android și iOS. Platforma utilizează o interfață grafică utilizator similară cu limbajul de programare Scratch, în care programatorul poate crea obiecte prin drag-and-drop. În urma compilării se crează o aplicație ce poate fi transferată pe dispozitivul mobil.

Sistemul pe care această aplicație îl monitorirează reprezintă o machetă de tip smart-home echipată cu senzori de monitorizare controlați de o placă de dezvoltare Arduino Mega.

#### **Descrierea sistemului cu senzori**

Sistemul cu senzori de tip smart-home se alimentează de la rețeaua electrică 230V, 50Hz prin intermediul unei surse cu transformator și stabilizator de tensiune care generează diferite nivele de tensiune disponibile prin intermediul unor barete: 3,3V, 5V, 12V. Placa de dezvoltare de tip Arduino Mega este programată pentru achiziția în timp real a mai multor senzori de monitorizare pe diverse magistrale de comunicație (Figura 1).

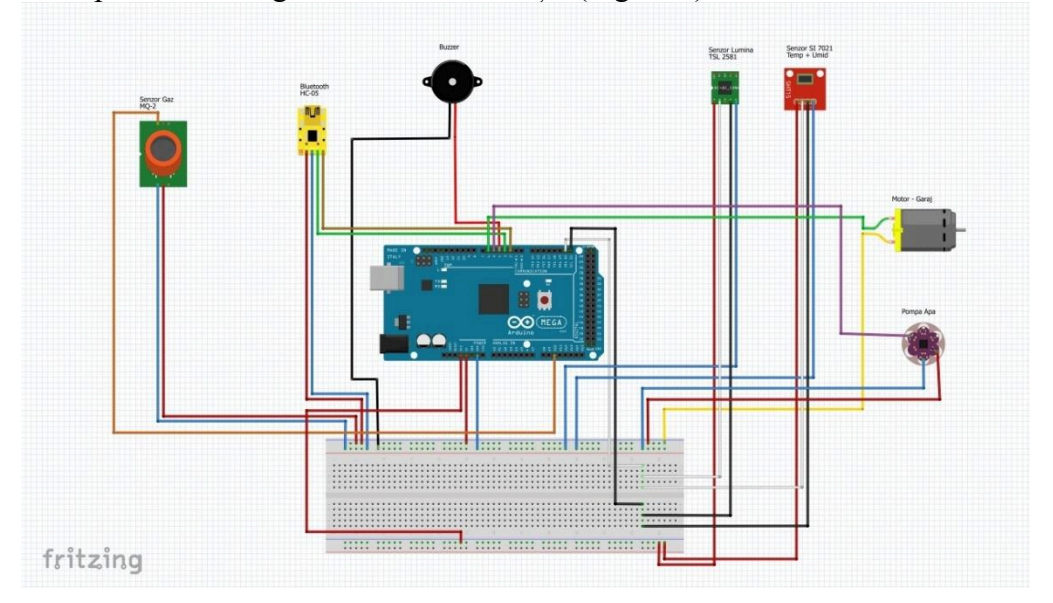

**Figura 1. Schema de conectare a dispozitivelor.**

## **Crearea interfeței cu utilizatorul**

Interfața cu utilizatorul se poate proiecta utilizând o multitudine de opțiuni de încadrare în spațiul ecranului telefonului mobil, existând astfel diferite aranjamente pentru amplasarea butoanelor, a slider-elor, a listelor. Pentru comunicația cu bluetooth-ul este necesară generarea unei liste cu dispozitivele bluetooth disponibile la un moment dat și din care utilizatorul să aleagă dispozitivul HC-05 conectat la Arduino Mega. De asemenea, se mai alege un indicator pentru urmărirea status-ului comunicației. Astfel, indicatorul va afișa textul "*Conectat*" sau "*Deconectat*", în funcție de situație (Figura 2).

Interfața are o component ce nu este vizibilă utilizatorului, este vorba despre rata de achiziție a semnalelor. Funcția are denumirea *Clock* și poate fi setată la milisecunde.

În vederea monitorizării senzorilor de temperatură, umiditate, gaz și iluminare s-au creat indicatoare de tip numeric în care sunt afișate valorile citite în timp real de senzori și care sunt trimise prin comunicație serială Bluetooth în format șir de caractere. Textul ce apare pe indicatoare poate fi editat.

Pentru variația gradului de iluminare în cele trei încăperi ale machetei smart-home, se proiectează trei slidere ce vor comanda Arduino să varieze factorul de umplere al iluminării cu benzi LED. Cele trei slidere vor genera valori numerice cuprinse între 0 și 255, corespunzătoare valorii factorului de umplere dorit. Informația de comandă se preia prin date de tip șir de caractere. Acestea vor fi comparate cu etichetele cu care au fost programate butoanele, astfel încât aplicația Arduino stie în orice moment care slider a fost acționat.

Comanda de umplere a piscinei se face cu ajutorul unei pompe peristaltice de current continuu alimentată la 12V. Butonul "Umplere piscină" va comanda pornirea pompei la turație maximă, iar butonul "Golire piscină" generează inversarea polarități imotorului pompei, astfel încât pompa va aspira apa din piscină.

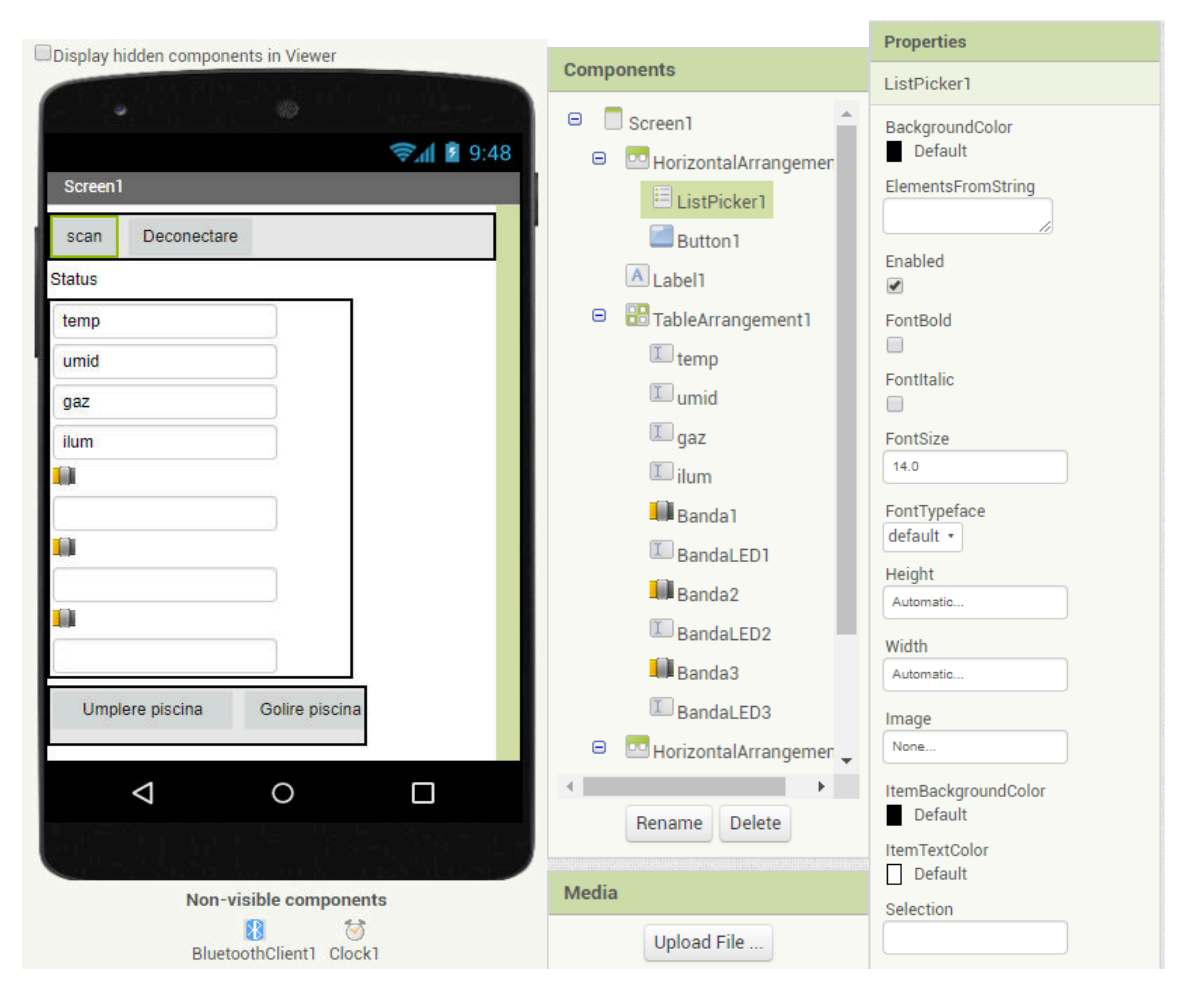

**Figura 2. Crearea interfeței grafice cu utilizatorul.**

## **Codul sursă al aplicației**

S-au utilizat funcții nerepetitive pentru căutarea dispozitivului bluetooth conectat la Arduino și pentru afișarea status-ului comunicației.

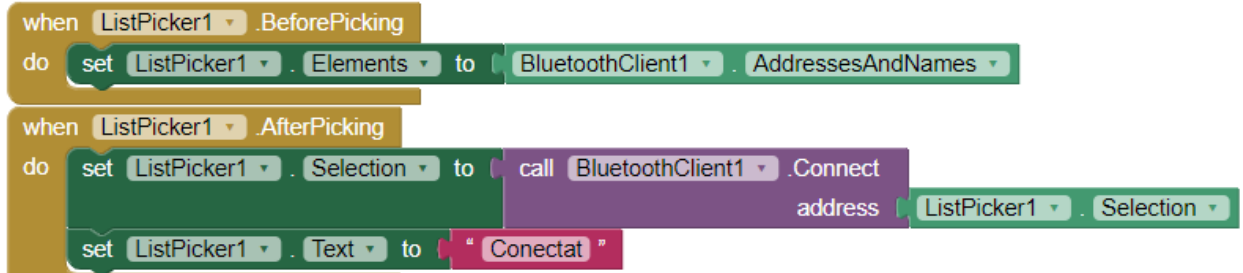

În vederea achiziționării datelor pe aplicația de pe telefon, s-a creat o variabilă globală.

```
initialize global \boxed{\text{data}} to \boxed{\text{a}} create empty list
```
Funcția repetitivă principală este cu condiția la început și este temporizată de funcția *Clock* programată pe interfața cu utilizatorul.

Datele privind valorile generate de senzorii de gaz, iluminare, temperatură și umiditate sunt concatenate într-un șir de caractere la nivelul programului implementat pe Arduino. La fiecare iterație a structurii repetitive a aplicației App Inventor se preia câte un șir de caractere de la Arduino. Acest șir este despărțit prin spații, astfel că structura repetitivă folosește funcția *Split at spaces* pentru ca informația să poată fi afișată pe fiecare indicator în parte. Astfel informația despre umiditate este prima din șirul de caractere, astfel că primește indexul 1. Temperatura are indexul 2, temperatura are indexul 3, iar iluminarea are indexul 4 din șirul de caractere trimis prin bluetooth. Cu ajutorul funcției *Join*, s-a atașat fiecărei mărimi achiziționate unitatea de măsură corespunzătoare.

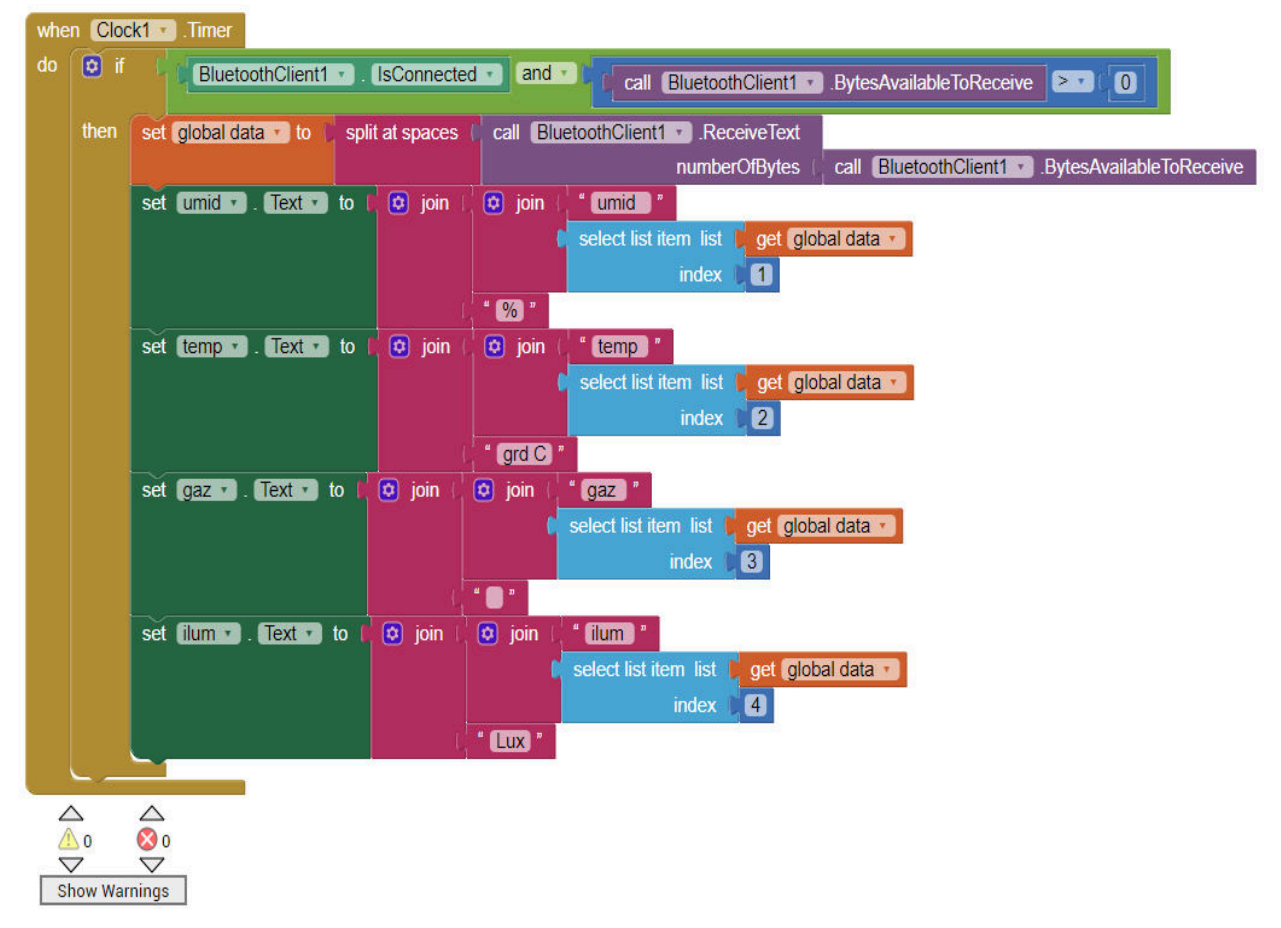

Comunicația pe bluetooth se realizează bidirecțional. Comanda și controlul sistemului de iluminat al căsuței se face prin 3 slidere programate pe interfața aplicației pe mobil. Astfel, când variabila atașată sliderului se modifică la dorința utilizatorului, valoarea întreagă a acesteia (cuprinsă între 0 și 255) se transmite prin bluetooth către Arduino împreună cu textul BandaLED pentru ca Arduino să știe care din cele 3 benzi LED este apelată la un moment dat.

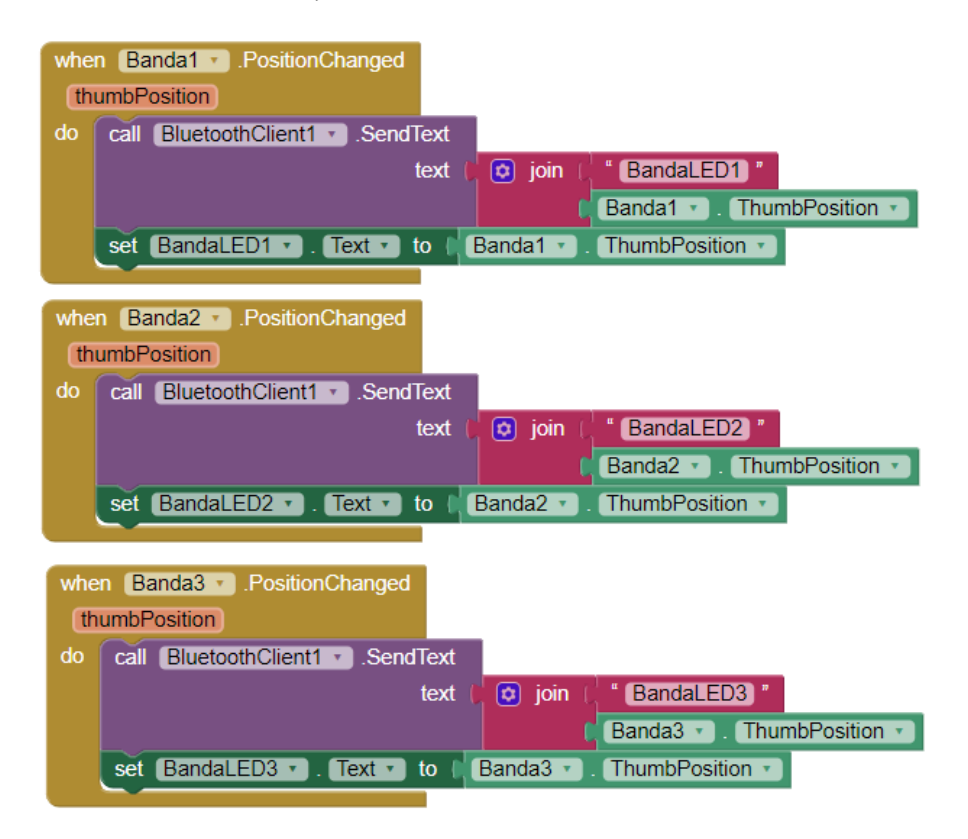

## **Concluzii**

MIT App Inventor este o modalitate de programare de aplicații pe mobil extrem de eficientă, necesită doar un cont personal de Google. Comunicația wireless se poate face și prin wi-fi.

## **Referinţe**

- 1. [https://create.arduino.cc/projecthub/Aritro/smoke-detection-using-mq-2-gas-sensor-](https://create.arduino.cc/projecthub/Aritro/smoke-detection-using-mq-2-gas-sensor-79c54a)[79c54a](https://create.arduino.cc/projecthub/Aritro/smoke-detection-using-mq-2-gas-sensor-79c54a)
- 2. <https://www.mouser.se/ds/2/588/TSL2581%20TSL2583-A-553251.pdf>
- 3. <http://ww1.microchip.com/downloads/en/devicedoc/usart.pdf>
- 4. <https://appinventor.mit.edu/explore/ai2/tutorials>